#### **Exact Light OF ALL III II Use after Lesson 4.1** *Calculator* **ACTIVITY** *<i><u>lator</u>*

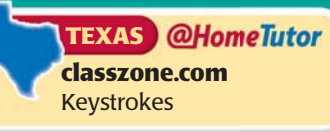

# **4.1** Find Maximum and **TEKS** *a.5, a.6* Minimum Values

 **Q UESTION** How can you use a graphing calculator to find the maximum or minimum value of a function?

### **EXAMPLE** Find the maximum value of a function

Find the maximum value of  $y = -2x^2 - 10x - 5$  and the value of *x* where it **occurs.**

# **STEP 1 Graph function**

Graph the given function and select the *maximum* feature.

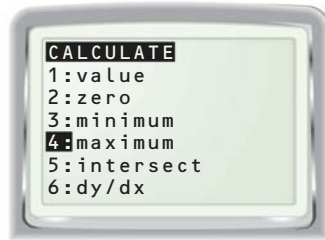

**STEP 3 Choose right bound** Move the cursor to the right of the maximum point. Press ENTER

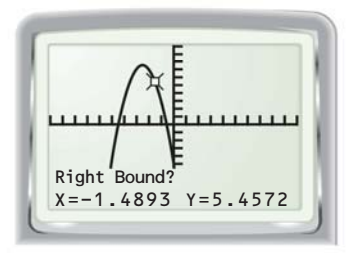

The maximum value of the function is  $y = 7.5$  and occurs at  $x = -2.5$ .

# **P RACTICE**

**Tell whether the function has a** *maximum value* **or a** *minimum value***. Then find the maximum or minimum value and the value of** *x* **where it occurs.**

**1.** 
$$
y = x^2 - 6x + 4
$$
  
\n**2.**  $f(x) = x^2 - 3x + 3$   
\n**3.**  $y = -3x^2 + 9x + 2$   
\n**4.**  $y = 0.5x^2 + 0.8x - 2$   
\n**5.**  $h(x) = \frac{1}{2}x^2 - 3x + 2$   
\n**6.**  $y = -\frac{3}{8}x^2 + 6x - 5$ 

**STEP 2 Choose left bound**

Move the cursor to the left of the maximum point. Press ENTER

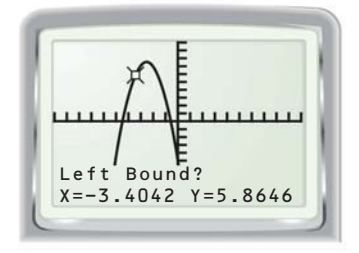

**STEP 4 Find maximum** Put the cursor approximately on the maximum point. Press ENTER.

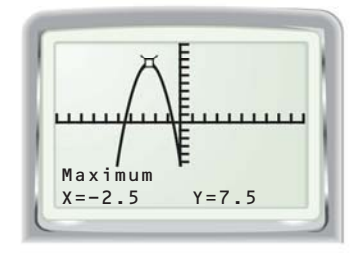